#### **RANCANG BANGUN SISTEM INFORMASI PENILAIAN PERKULIAHAN PJJ**

# Ani'matus Sholihah<sup>1</sup>, Wiratmoko Yuwono<sup>2</sup>, ST<br>
<sup>1</sup> Mahasiswa <sup>2</sup> Desen Bambimbing

Mahasiswa,  $2$  Dosen Pembimbing

Politeknik Elektronika Negeri Surabaya

Institut Teknologi Sepuluh Nopember Kampus ITS Keputih Sukolilo Surabaya 60111, Indonesia

Telp:+62-31-5947280 Fax:+62-31-5946114

Email:sheanimatus@yahoo.com

#### *Abstrak*

*Seiring dengan perkembangan teknologi informasi yang semakin pesat, kemudahan sebuah layanan sistem informasi terletak pada kemudahan penggunaannya.* 

*Dengan menggunakan teknologi informasi, diharapkan akan mempermudah dosen dan administrator untuk memberikan nilai dan juga dapat menghasilkan nilai yang lebih cepat dan akurat.* 

*Proyek akhir ini bertujuan untuk membuat suatu aplikasi dengan menggunakan pemrograman JSP dan database Oracle yang secara khusus mengolah nilainilai mahasiswa PJJ di PENS-ITS Surabaya yang pelaksanaannya menggunakan sistem SKS. Dari penilaian tersebut nantinya akan menghasilkan Raport per-semester dan Transkrip nilai pada akhir semester.* 

*Kata kunci : Sistem SKS, Raport, Transkrip, Pemrograman JSP, Database Oracle* 

#### *Abstract*

*Along with the fast growth from information of technology, the benefit of an information services is on this easily usely.* 

*By using information technology, expected will easier to lecturer and administrator to do assessment to get an accurate and quickly value.* 

*This final project aim to make an application use JSP programming and Oracle database that especially process student values of PJJ in PENS ITS Surabaya which is this execution use system of SKS. Of the assessment later will yielding Raport per semester and Transcript*Transcript and per-semester assess by the end of semester.

*Keyword : SKS System, Transcript, JSP, Oracle*

#### **I. Pendahuluan**

#### • **Latar Belakang**

Penilaian pada Kurikulum Sistem Informasi (SI) diperguruan tinggi seharusnya merefleksikan teknologi dari waktu ke waktu. Ini karena kecenderungan industri dan kemajuan ada beban yang berasal dari perkembangan teknologi modern, ekspektasi dari staf pengajar perguruan tinggi sendiri untuk mempersiapkan lulusan yang siap bekerja di kemudian hari, dan mahasiswa yang berharap bahwa staf pengajar menyediakan kurikulum yang dapat membantu mahasiswa menemukan dan mempertahankan pekerjaan setelah lulus. Para mahasiswa pun dituntut untuk dapat lebih dalam lagi

menguasai ilmu yang diberikan oleh staf pengajar guna mendapatkan nilai yang sejajar dengan kemampuan yang dimiliki.

Dalam perkuliahan D3-PJJ di PENS-ITS Surabaya pelaksanaanya menggunakan System Kredit Semester (SKS). Pada perkuliahan ini belum ada sistem informasi yang menangani secara khusus. Terutama dalam hal penilaian. Sehingga dibutuhkan kemudahan dalam proses penilaiannya. Pada perkuliahan PJJ ini mengharuskan mahasiswa untuk lebih giat lagi mempelajari dan menguasai semua mata kuliah yang ada, karena bila ada kekurangan pada nilai yang dihasilkan mahasiswa diharuskan mengulangi mata kuliah tersebut pada semester berikutnya.

Berdasarkan kajian diatas, dalam proyek akhir ini penilaian pada perkuliahan mahasiswa D3- PJJ (Pendidikan Jarak Jauh) di Politeknik Elektronika Negeri Surabaya yang menggunakan system SKS akan dibuat sebuah aplikasi yang dapat memudahkan system penilaian. Sistem informasi ini dapat memudahkan Dosen maupun mahasiswa dalam mengelola nilai. Adapun nilai-nilai tersebut di ambil dari nilai Tugas 1, Tugas 2, UTS dan UAS.

### • **Tujuan**

Tujuan dari Proyek akhir ini adalah membuat system informasi yang secara khusus mengolah nilai-nilai mahasiswa. Adapun nilai yang diberikan di ambil dari nilai (Tugas 1, Tugas 2, UTS, dan UAS). Dari penilaian tersebut akan menghasilkan Raport per semester dan transkrip nilai pada akhir semester

#### • **Batasan Masalah**

Untuk menyusun Tugas Akhir ini tetap sesuai dengan tujuan yang ingin dicapai maka perlu diberikan batasan-batasan dari masalah yang timbul di atas, Batasan masalah dalam proyek akhir ini diantaranya:

- ¾ Proyek akhir ini hanya untuk Program Perkuliahan D3 PJJ.
- ¾ Pada proyek akhir ini dosen dan operator akan memberikan nilai pada mahasiswa.
- $\triangleright$  Tiap mahasiswa dapat login dan melihat nilainya sendiri.
- ¾ Pembuatan aplikasi ini menggunakan Web Design Macromedia Dreamweaver 8, Pemrograman Web JSP dan database ORACLE 9i.
- ¾ Disarankan program dijalankan pada browser firefox saja.

# **II. Teori Penunjang**

### • **JSP (Java Server Pages)**

JSP adalah suatu teknologi web berbasis bahasa pemrograman Java dan berjalan di Platform Java, serta merupakan bagian teknologi J2EE (Java 2 Enterprise Edition). JSP sangat sesuai dan tangguh untuk menangani presentasi di web. Sedangkan J2EE merupakan platform Java untuk pengembangan sistem aplikasi enterprise dengan dukungan API (Application Programming Inteface) yang lengkap dan portabilitas serta memberikan sarana untuk membuat suatu aplikasi yang memisahkan antara business logic (sistem), presentasi dan data.

JSP merupakan bagian dari J2EE dan khususnya merupakan komponen web dari aplikasi J2EE secara keseluruhan. JSP juga memerlukan JVM (Java Virtual Machine) supaya dapat berjalan, yang berarti juga mengisyaratkan keharusan menginstal Java Virtual Machine di server, dimana JSP akan dijalankan. Selain JVM, JSP juga memerlukan server yang disebut dengan Web Container.

Teknologi JSP menyediakan cara yang lebih mudah dan cepat untuk membuat halaman-halaman web yang menampilkan isi secara dinamik. Teknologi JSP didesain untuk membuat lebih mudah dan cepat dalam membuat aplikasi berbasis web yang bekerja dengan berbagai macam web server, application server, browser dan development tool.

Java Server Pages (JSP) adalah bahasa scripting untuk web programming yang bersifat server side seperti halnya PHP dan ASP. JSP dapat berupa gabungan antara baris HTML dan fungsifungsi dari JSP itu sendiri. Berbeda dengan Servlet yang harus dikompilasi oleh USER menjadi class sebelum dijalankan, JSP tidak perlu dikompilasi oleh USER tapi SERVER yang akan melakukan tugas tersebut. Makanya pada saat user membuat pertama kali atau melakukan modifikasi halaman dan mengeksekusinya pada web browser akan memakan sedikit waktu sebelum ditampilkan.

# • **Daur Hidup JSP**

Sebagai gambaran bagaimana JSP melalui masa hidupnya bisa dilihat pada gambar berikut :

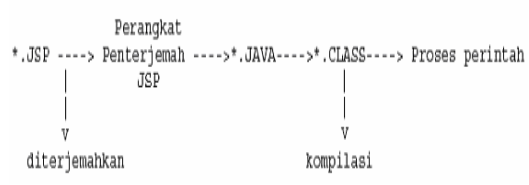

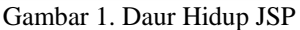

Seperti tipe aplikasi java lainnya (Servlet, Applet, Midlet dll), JSP juga bertipe strong Type artinya penggunaan variable pada halaman tersebut harus dideklarasikan terlebih dahulu. Misalnya pada sintaks pengulangan berikut:

### • **Konsep Kerja JSP**

Kita telah mengenal kode :

**<% Out.print ("Selamat Belajar JSP"); %>**

Tanda <%%> menyatakan salah satu tag JSP yang dikenal dengan sebutan tag scriplet. Tag tersebut mengisyaratkan bahwa kode yang ada di dalamnya adalah kode JSP. Di dalam tag tersebut sebenarnya anda bisa menuliskan pernyataan – pernyataan Java. Dalam hal ini setiap pernyataan diakhiri dengan titik koma (;). Pernyataan adalah satu instruksi lengkap yang akan diproses oleh Java. Kode berikut:

### **Out.print ("Selamat Belajar JSP");**

Merupakan contoh sebuah pernyataan, yaitu untuk mengirimkan string yang menjadi argumen print() ke halaman web.

```
for (int i=1; i<13; i++)
{ 
// statement 
}
```
Seperti halnya skrip-skrip server side yang lain, JSP pun memerlukan Web server. Skrip ASP memerlukan IIS sebagai web server, PHP memerlukan IIS atau Apache, sedangkan JSP bisa menggunakan Apache Tomcat sebagai salah satu web server yang mendukungnya.

Agar bisa menjalankan file-file JSP yang berbasis Java, diperlukan web server yang mampu memproses Java, atau minimal JSP engine yang dapat terintegrasi dengan web server.

### • **Web Container**

Menurut spesifikasi J2EE, dikenal EJB Container, Web Container dan Application Server. Web Container adalah services yang dijalankan oleh suatu Java Application Server hususnya untuk services yang compliance/kompatibel dengan Servlet dan JSP. Selain menjadi services oleh Java Application Server, Web Container dapat berdiri sendiri. Contoh Web Container adalah Tomcat, ServletExec, Resin, Jrun, Blazix. Web Container juga dapat bekerja sama dengan web server, misalnya Tomcat dengan Apache, Jrun dengan IIS.

Web Server adalah software untuk server yang menangani request melalui protokol HTTP yang digunakan oleh situs-situs web saat ini dalam menangani request file statik HTML, sepeti Apache dan Microsoft IIS. Web server sekarang sering "dibungkus" oleh Java Application Server sebagai HTTP Server.

Java Application Server adalah Server yang terdiri atas HTTP Server (Web Server), EJB Container maupun Web Container. Contoh Java Application Server: Sun J2EE RI 1.2/1.3, Borland

AppServer 4.5/Enterprise Server 5.0, Oracle9i Application Server dan lainnya.

### • **Jakarta Tomcat**

Jakarta Tomcat adalah web application server, yang mempunyai kemampuan sebagai Servlet container dan JSP container di mana Anda bisa mendeploy Servlet dan JSP. Di atas Jakarta Tomcat, Servlet dan JSP akan bekerja melayani request dari client, yang lumrahnya adalah berupa browser.

Untuk menjalankan Jakarta Tomcat adalah dengan mengexecute startup.sh di subdirectory bin/. Sedangkan untuk menghentikan Tomcat Anda mengexecute shutdown.sh di sub directory bin/ juga.Secara default Jakarta Tomcat siap melayani request dari client melalui port 8080. Melalui Web browser, Anda bisa menghubungi http://localhost:8080

## • **Context**

Sebuah Context adalah sebuah aplikasi Web yang terpisah, berdiri sendiri, independen. Sebuah Context mempunyai configuration masingmasing. Library dari sebuah Context juga tidak bisa dibaca oleh Context lain. Obyek di sebuah Context tidak bisa mengakses obyek di Context lain.

Di atas sebuah web application server seperti Jakarta Tomcat bisa dideploy lebih dari satu Context. Anda bisa membuat sebuah Context dengan mengcreate sebuah subdirectory di bawah TOMCAT\_HOME/webapps/. Dalam folder webapps/ inilah file JSP ditaruh.

Sebuah Context yang lengkap mempunyai subdirectory WEB-INF/ di mana terdapat web.xml yang merupakan configuration file dari Context ini. Di dalam WEB-INF/ bisa terdapat subdirectory classes/ dan lib/. Subdirectory classes/ adalah di mana file-file .class diletakkan, sedangkan lib/ adalah di mana file-file .jar, yang merupakan kumpulan file-file .class, diletakkan.

### • **Java Vitual Machine**

Sebelum menginstal Web Container sebagai prasyarat untuk menjalanka JSP, maka terlebih dulu harus menginstal Java Virtual Machine. Java Virtual Machine adalah software yang berfungsi untuk menerjemahkan program Java supaya dapat dimengerti oleh komputer. Untuk memiliki Java Virtual Machine di komputer, maka perlu mendownload JDK (Java Development Kit) yang tersedia di http://java.sun.com karena untuk development diperlukan class-class API. Apabila tidak melakukan proses development dan hanya perlu menjalankan program, maka yang diperlukan hanya JRE (Java Runtime Environment).

# • **Oracle**

Oracle merupakan salah satu database yang lengkap dan memiliki banyak kelebihan serta keistimewaan dibandingkan database lainnya. Kelebihan dan keistimewaannya antara lain :

- Oracle mendukung ukuran database yang besar hingga jumlahnya terabyte (1000 gb) serta mendukung pengaturan penggunaan space di harddisk, sehingga ruangan harddisk termanfaatkan secara efisien.
- Oracle dapat melayani banyak user yang terkoneksi dalam waktu yang sama dan mengakses data yang sama.
- Oracle dapat mengatur sistem agar pemrosesan database berjalan cepat walaupun jumlah transaksi sangat banyak.
- Oracle dapat menjalankan database selama 24 jam. Pemisahan sistem komputer dan proses backup dapat dilakukan secara on-line tanpa mematikan database.
- Oracle diterima oleh berbagai standart industri untuk pengaksesan data, sistem operasi, user interface, dan protokol jaringan.
- Oracle memiliki fitur untuk membatasi dan memonitor akses data sehingga dapat menghindari pengaksesan dari pihak yang tidak diinginkan.
- Oracle dapat berjalan diberbagai sistem operasi baik linux, windows, unix, dan masih banyak lagi.
- Oracle mampu menduplikasikan database object dalam lokasi server yang berbeda sehingga sangat membantu jika salah satu server lain langsung menggantungkan fungsinya.
- Oracle bisa berjalan di jaringan komputer dan oracle memisahkan proses antara database.

### **Instalasi Database Oracle 9i**

### - **Minimal System Yang Dibutuhkan**

Database oracle terinstall dalam jaringan komputer, Sebelum dapat menginstal database oracle, pastikan bahwa konfigurasi software dan jaringan secara fisik harus sudah terpasang dan berjalan dengan baik pada komputer.

Selanjutnya harus di perhatikan minimal system yang dibutuhkan saat menginstal database oracle. Penulis menggunakan database oracle 9i enterprise edition dimana membutuhkan minimal system sebagai berikut :

1. Oracle Database Enterprise Edition (Server)

- Pentium 233 or Pentium 266
- Memory RAM 512 MB
- Hardisk Minimal

- FAT File System : 4,5 GB untuk Oracle Home, 140 MB untuk system drive.

- NTFS File System : 2.75 GB untuk Oracle Home drive, 140 MB untuk system drive.

• Operating System : Windows NT Workstation 4.0, Windows NT server 4.0, Windows 2000 professional, Windows 2000 server, Windows XP, Windows 2003.

• Virtual Memory : Minimal 200 MB, Maksimal 400 MB.

• Temporary Space : 400 MB (alokasi ruang hardisk pada direktori temp)

2. Oracle Client Enterprise Edition.

• Pentium 233 or Pentium 266

• Memory RAM 512 MB

• Hardisk Minimal

- FAT File System : 1 GB untuk Oracle Home, 51 MB untuk system drive.

- NTFS File System : 650 MB untuk Oracle Home drive, 51 MB untuk system drive.

• Operating System : Windows 98, Windows ME, Windows NT Workstation 4.0, Windows NT server 4.0, Windows 2000 professional, Windows 2000 server, Windows XP, Windows 2003.

### **SHORTCUT DATABASE**

Setelah melakukan instalasi, beberapa icon database akan muncul. Icon ini berfungsi untuk berhubungan dengan database server. Namun yang terpenting adalah sebagai berikut:

# **1. Net Manager**

Icon ini digunakan untuk konfigurasi atau penghubung antara komputer client dengan server. Konfigurasi ini harus dilakukan pertama kali bila belum punya konfigurasi ke server. Adapun langkahlangkahnya sebagai berikut:

- a) Klik start, menu, program, orahome9i, configuration and migration tools, dan klik Net Manager.
- b) Bila muncul gambar Oracle Net Manager, klik local dan aktifkan service naming, lalu klik tanda plus. Isikan nama net service name (sesuai yang diinginkan), kemudian klik next.
- c) Pilih protokol koneksi yang digunakan. Dalam hal ini pilih TCP/IP. Kemudian klik next.
- d) Isikan nama komputer server dibagian hostname atau bisa diisi dengan IP nya. Kemudian klik next.
- e) Pada dialog berikut isikan dengan nama global database nya dibagian service name. Kemudian klik next .
- f) Klik test untuk melihat hasil koneksinya. Bila berhasil akan muncul pesan succesfully. Klik tombol close untuk keluar program.

### **2. Enterprise Manager Console**

Di dalam aplikasi ini terdapat empat buah komponen penting. Diantaranya adalah:

- 1) Security, dipakai untuk membuat user baru.
- 2) Storage, dipakai untuk membuat tablespace atau ruang penyimpanan untuk penggunaan database.
- 3) Schema, dipakai utuk membuat table atau berisi objek-objek yang dimiliki oleh suatu user. Untuk menggunakan fungsi ini, anda harus login ulang dengan user dan password yang baru anda buat. Agar semua perubahan yang terjadi dapat

disimpan dilokasi pemakai atau user.

4) Instance, merupakan service yang mewakili kondisi kerja dari server database

### **3. SQL Plus**

SQL Plus merupakan suatu aplikasi yang dipakai untuk melakukan administrasi database. Dengan aplikasi ini kita bisa membuat user beserta hak atau privillagenya, tablespaces, table dan lain-lain. Namun, dalam mengoperasikan aplikasi ini, kita harus menguasai query sql atau bahasa sql. Karena aplikasi ini dioperasikan dengan manual.

Adapun langkah untuk menjalankan SQL Plus adalah Start, All Program, Oracle-OraHome90, Application Development, SQL Plus. Maka akan muncul halaman log on seperti berikut:

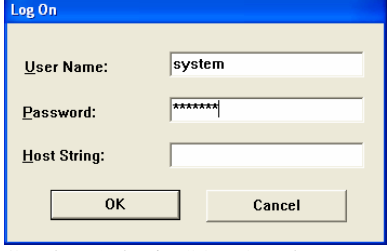

Gambar 1. login SQL Oracle

Masukkan username dan passwordnya untuk masuk ke halaman SQL. Misal menggunakan username "system" dan password "manager" lalu tekan "ok", maka akan masuk ke lembar SQL, seperti pada gambar dibawah ini:

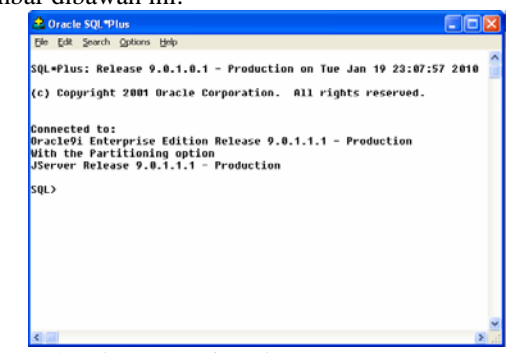

Gambar 2. Login sukses

# **3.1 SQL (Structured query language)**

Sql merupakan bahasa yang digunakan untuk mengakses dan memanipulasi database. Sql ini sudah menjadi bahasa standard, sehingga hampir semua sistem database dapat memahaminya. Bahkan sekarang sql diterapkan pada internet dan intranet agar konsep pembuatan web dinamis menjadi terpenuhi.

#### **3.2 KELOMPOK PERNYATAAN SQL**

Pernyataan sql dikelompokkan menjadi

5, yaitu :

1. DDL (Data Definition Language)

Berfungsi untuk mendefinisikan atribut-atribut database, table, dan lainlain. Yang termasuk DDL antara lain:

- Create, untuk membuat table atau index
- Alter, untuk merubah struktur table
- Drop, untuk mengahapus table atau index

2. DML (Data Manipulation Language) Berfungsi untuk memanipulasi data. Yang termasuk DML adalah:

- Select, untuk memilih data
- Insert, untuk menambah data
- Delete, untuk menghapus data
- Update, untuk mengubah data
- 3. DCL (Data Control Language)

Berfungsi untuk mengendalikan pengaksesan data. Yang termasuk DCL adalah :

- Grant, untuk memberikan kendali pengaksesan data.
- Revoke, untuk mencabut kemampuan pengaksesan data
- Lock Table, untuk mengunci table
- 4. Pengendali Transaksi

Berfungsi untuk mengendalikan pengeksekusian transaksi. Yang termasuk ini adalah :

- Commit, untuk menyetujui rangkaian perintah yang telah dijalankan.
- Rollback, untuk membatalkan transaksi
- 5. Pengendali Programatik

Mencakup pernyataan-pernyataan yang berhubungan dengan pemanfaatan SQL dalam bahasa lain ( SQL yang dilekatkan ).

Yang termasuk dalam kelompok ini adalah :

- OPEN untuk membuka kursor
- CLOSE untuk menutup kursor
- DECLARE untuk mendeklarasikan kursor
- FETCH untuk mengambil nilai baris berikutnya

## **III. Perancangan dan Pembuatan Sistem 3.1 Blok Diagram Sistem**

Blok Diagram Sistem pada Rancang Bangun Sistem Informasi Penilaian Perkuliahan PJJ terlihat seperti pada gambar di bawah ini:

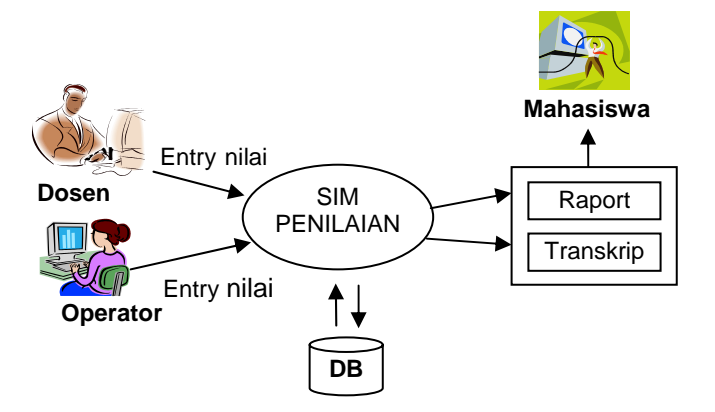

Gambar 3. Blok Diagram Sistem

Dari Blok diagram Sistem diatas, dapat dijelaskan bahwa proses penilaian dilakukan oleh Dosen dan Administrator. Dari penilaian tersebut nantinya akan menghasilkan Raport persemester dan Transkrip Nilai. Sedangkan mahasiswa hanya dapat melihat nilai-nilai ujian dan Raportnya sendiri.

### **3.1.2 Deskripsi Kebutuhan Sistem**

Pada deskripsi kebutuhan sistem, akan dijelaskan tentang masukan dan keluaran dari sistem yang ada dan pembagian pengguna dari sistem, termasuk akses-akses yang diperlukan oleh masing-masing pengguna. Pada aplikasi ini yang menjadi data masukan adalah data-data, seperti data mahasiswa, data pegawai, data matakuliah, data nilai mahasiswa, dan lain-lain yang akan diproses sehingga akan mengeluarkan informasi berupa nilai mahasiswa permata kuliah, raport dan transkrip.

Pengguna dari aplikasi ini dibagi menjadi 3 (tiga) level, yaitu:

## **3.1.2.1 Administrator**

Administrator adalah pengguna yang mempunyai hak penuh dalam mengakses aplikasi web ini, sehingga diperlukan login terlebih dahulu sebelum mendapatkan fasilitas sebagai administrator.

Hal-hal yang bisa dilakukan administrator web pada aplikasi ini adalah :

- Memanage data informasi yang berkaitan dengan kebutuhan dari pengguna aplikasi ini, seperti informasi mahasiswa, pegawai, matakuliah, jadwal kuliah dan lain-lain.
- Memasukan nilai mahasiswa, melihat dan mencetak raport dan transkrip.

### **3.1.2.2 Dosen**

Dosen adalah pengguna yang mempunyai hak tertentu dalam mengakses aplikasi web ini, sehingga diperlukan login terlebih dahulu sebelum mendapatkan fasilitas sebagai dosen.

Hal-hal yang bisa dilakukan dosen pada aplikasi ini adalah:

> • Memasukkan nilai pada matakuliah yag diampu.

#### **3.1.2.3 Mahasiswa**

Mahasiswa adalah pengguna yang mempunyai hak tertentu dalam mengakses aplikasi ini, sehingga diperlukan login terlebih dahulu sebelum mendapatkan fasilitas sebagai mahasiswa.

Hal-hal yang bisa dilakukan mahasiswa pada aplikasi ini adalah:

> • Melihat nilai Tugas1, Tugas2, UTS dan UAS pada setiap matakuliah yang diambil. Mahasiswa juga dapat mengakses Raport dan Transkrip dari masing – masing mahasiswa.

### **3.1.3 Data Flow Diagram (DFD)**

DFD (data flow diagram) menggambarkan aliran data dalam sebuah sistem. DFD bukan flowchart.

Berikut Gambar DFD level 0 pada penilaian PJJ:

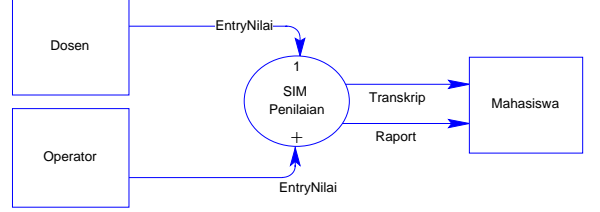

Pada DFD level 0 dosen dan administrator melakukan login dan memilih menu penilaian untuk memasukkan nilai mahasiswa. Setelah itu, dengan prosentase yang ditentukan sendiri, dilanjutkan dengan memasukkan nilai-nilai mahasiwa. Dari nilai-nilai yang diperoleh, nantinya akan diproses untuk menghasilkan Raport dan Transkrip yang bisa di akses oleh mahasiswa.

Berikut Gambar DFD level 1 pada penilaian

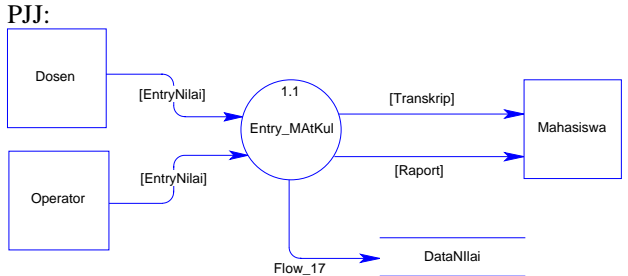

Pada DFD Level 1.1 ini Dosen dan Administrator melakukan login dan memasukkan mata kuliah. Dari sini akan di jalankan proses berikutnya. Semua data yang telah dimasukkan akan di simpan dalam database.

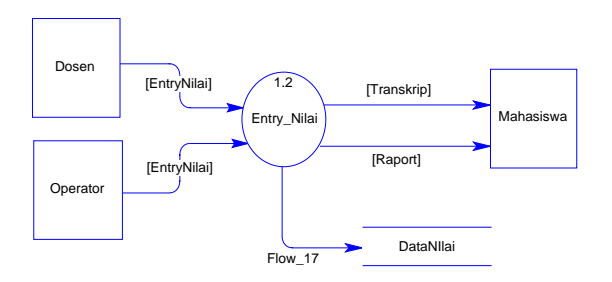

Pada DFD Level 1.2 ini dosen dan administrator melakukan login dan memilih menu penilaian untuk memasukkan nilai mahasiswa. Setelah itu, dengan prosentase yang ditentukan sendiri, dilanjutkan dengan memasukkan nilai-nilai

mahasiwa. Semua data yang telah dimasukkan akan di simpan dalam database. Dari nilai-nilai yang diperoleh, nantinya akan diproses untuk menghasilkan Raport dan Transkrip yang bisa di akses oleh mahasiswa.

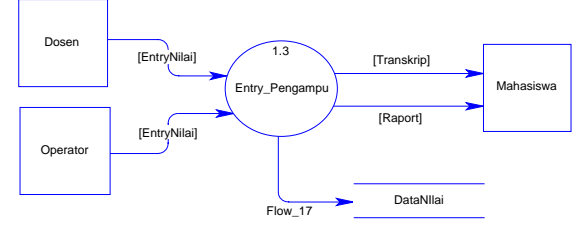

Pada DFD level ini, dosen dan administrator melakukan login dan memasukkan dosen pengampu. Dari dosen pengampu ini, nantinya akan diketahui tiap dosen mengajar matakuliah apa saja.

### **3.1.2 Perancangan dan Pembuatan Sistem 3.1.2.1 Perancangan Basisdata**

Dalam sistem informasi akademik perkuliahan PJJ terdapat 15 tabel, seperti yang tercantum pada tabel dibawah ini:

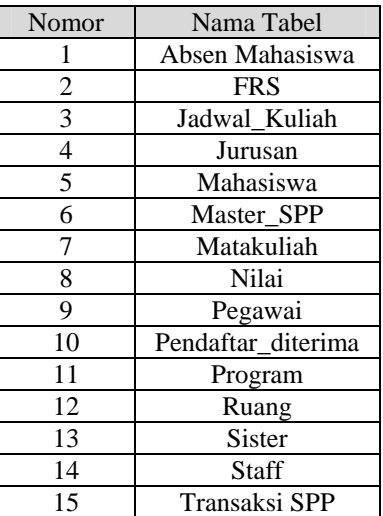

Tabel – tabel tersebut berelasi seperti pada gambar di bawah ini:

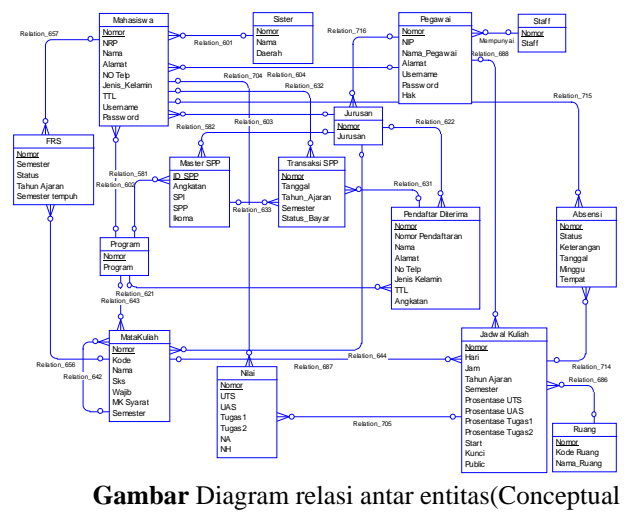

ERD)

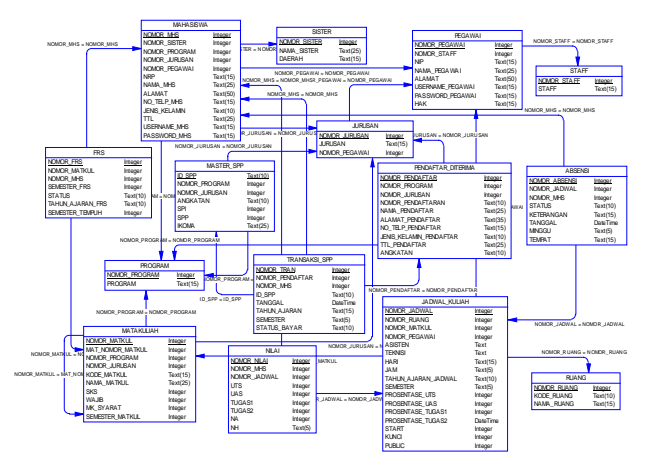

**Gambar** Diagram relasi antar table(Phisical ERD)

Berikut penjelasan lebih jelas tentang tabeltabel yang digunakan:

- 1. Struktur Tabel
	- $\checkmark$  Tabel Pegawai

Tabel Pegawai ini digunakan untuk menyimpan data-data pegawai.

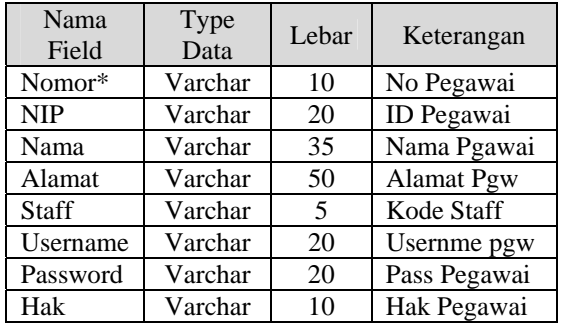

\*) Primary Key

 $\checkmark$  Tabel Mahasiswa

Tabel Mahasiswa ini digunakan untuk menyimpan data-data Mahasiswa.

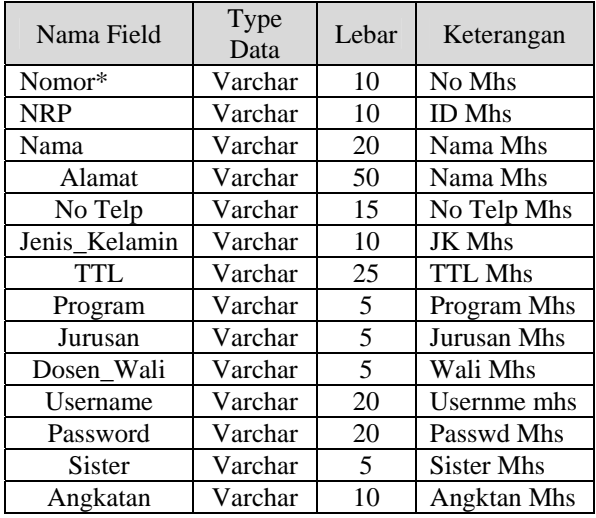

\*) Primary Key

 $\checkmark$  Tabel Staff

Tabel Staff ini digunakan untuk menyimpan data-data Keterangan Staff.

| Nama<br>Field | Type<br>Data | Lebar | Keterangan       |  |  |  |
|---------------|--------------|-------|------------------|--|--|--|
| Nomor*        | Varchar      |       | No Staff         |  |  |  |
| Staff         | Varchar      | 15    | <b>Ket Staff</b> |  |  |  |

\*) Primary Key

 $\checkmark$  Tabel Matakuliah Tabel Matakuliah ini digunakan untuk menyimpan data-data matakuliah.

| Nama<br>Field | Type<br>Data | Lebar | Keterangan          |
|---------------|--------------|-------|---------------------|
| Nomor*        | Varchar      | 5     | No Matkul           |
| Kode          | Varchar      | 10    | Kode Matkul         |
| Nama          | Varchar      | 50    | Nama Matkul         |
| <b>SKS</b>    | Varchar      | 5     | Jumlah Sks          |
| Wajib         | Varchar      | 10    | Ket Matkul          |
| MK_Syarat     | Varchar      | 10    | Matkul Syarat       |
| Semester      | Varchar      | 5     | <b>Ket Semester</b> |
| Program       | Varchar      | 5     | Program pd          |
|               |              |       | Matakuliah          |
| Jurusan       | Varchar      | 5     | Jur pd Matkul       |

\*) Primary Key

 $\checkmark$  Tabel Jadwal Kuliah Tabel Jadwal\_kuliah ini digunakan untuk menyimpan data-data tentang jadwal kuliah.

| Nama Field        | Type<br>Data | Lebar          | Keterangan                         |
|-------------------|--------------|----------------|------------------------------------|
| Nomor*            | Varchar      | 10             | No Jadwal                          |
| Matakuliah        | Varchar      | 10             | <b>Ket Matkul</b><br>pd Jadwal     |
| Dosen             | Varchar      | 5              | Dosen yg<br>mengajar<br>matkul     |
| Asisten           | Varchar      | 5              | Asisten yg<br>membantu             |
| Teknisi           | Varchar      | 5              | Teknisi yg<br>membantu             |
| Hari              | Varchar      | 10             | Hari<br>perkuliahan<br>berlangsung |
| Ruang             | Varchar      | 10             | Ruang yg<br>digunakan              |
| Jam               | Varchar      | 15             | Jam<br>perkuliahan<br>berlagnsung  |
| Kelas             | Varchar      | 5              | <b>Ket Kelas</b>                   |
| Tahun_Ajaran      | Varchar      | 10             | Thn_Ajaran<br>matakuliah           |
| Semester          | Varchar      | 5              | Smt matkul                         |
| Prosentase_Tugas1 | Number       | $\overline{5}$ | Persen tgs1                        |
| Prosentase_Tugas2 | Number       | $\overline{5}$ | Persen tgs2                        |
| Prosentase UTS    | Number       | 5              | Persen uts                         |
| Prosentase_UAS    | Number       | 5              | Persen uas                         |

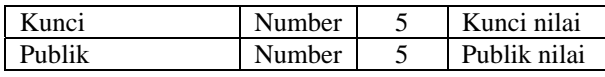

\*) Primary Key

 $\checkmark$  Tabel Program

Tabel Program ini digunakan untuk menyimpan data-data program perkuliahan.

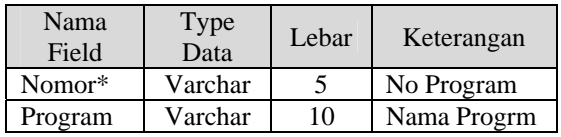

\*) Primary Key

 $\checkmark$  Tabel Jurusan

Tabel Jurusan ini digunakan untuk menyimpan data-data Jurusan.

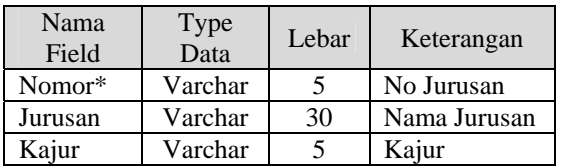

\*) Primary Key

 $\checkmark$  Tabel FRS

Tabel FRS ini digunakan untuk menyimpan data-data hasil-hasil FRS.

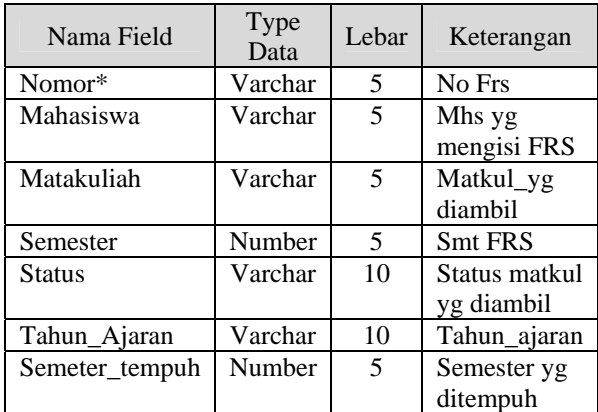

\*) Primary Key

 $\checkmark$  Tabel Nilai Tabel Nilai ini digunakan untuk menyimpan data-data nilai mahasiswa.

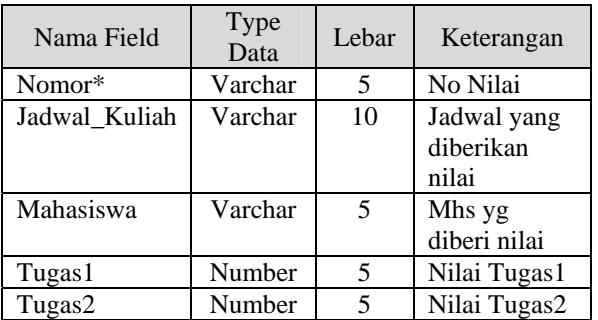

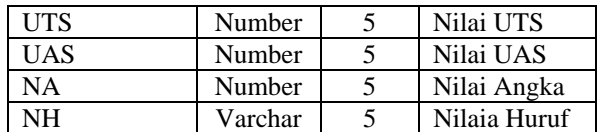

\*) Primary Key

 $\checkmark$  Tabel Ruang Tabel Ruang ini digunakan untuk menyimpan data-data ruang yang akan digunakan.

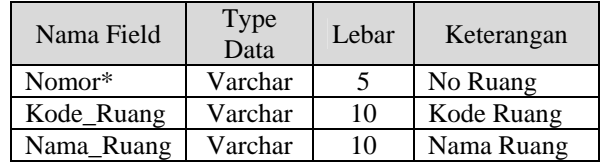

\*) Primary Key

 $\checkmark$  Tabel Master SPP Tabel Master\_Spp ini digunakan untuk menyimpan data-data master spp.

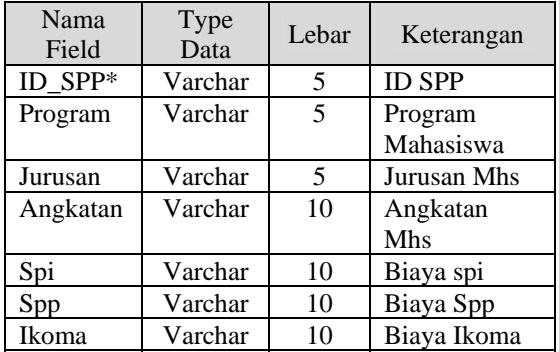

\*) Primary Key

 $\checkmark$  Tabel Transaksi\_SPP Tabel Transaksi Spp ini digunakan untuk menyimpan data-data transaksi Spp mahasiswa.

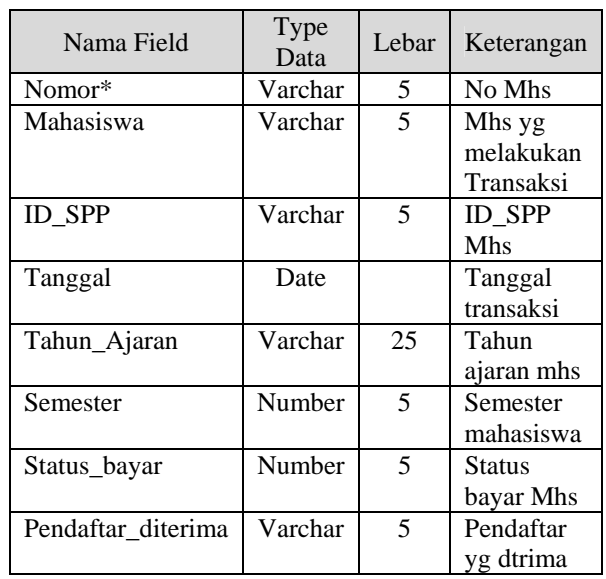

\*) Primary Key

 $\checkmark$  Tabel Pendaftar\_Diterima Tabel Pendaftar diterima ini digunakan untuk menyimpan data-data calon mahasiswa yang diterima.

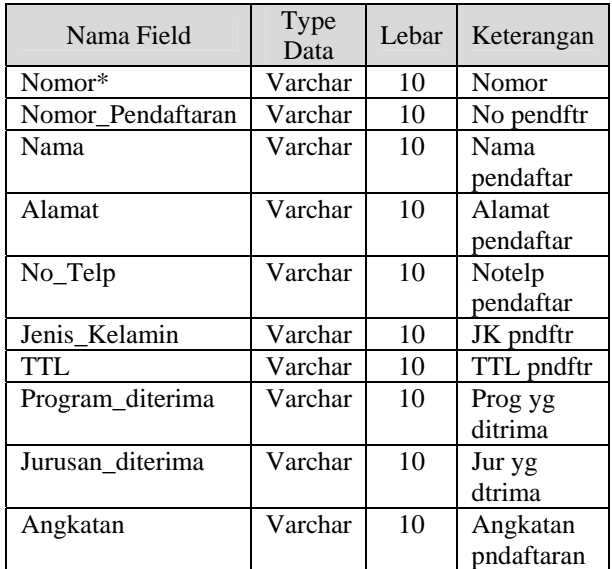

\*) Primary Key

Tabel Sister Tabel Sister ini digunakan untuk menyimpan data-data Sister dari semua mahasiswa.

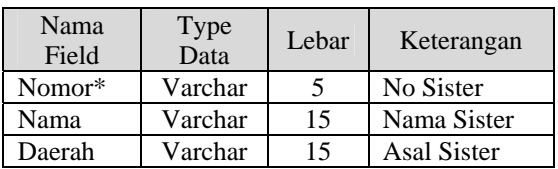

\*) Primary Key

9 Tabel Absen Mahasiswa Tabel Absen Mahasiswa ini digunakan untuk menyimpan data-data absensi mahasiswa.

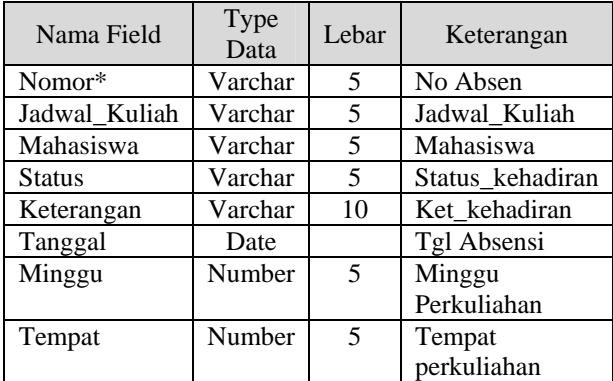

\*) Primary Key

### **IV. Pengujian dan Analisa**

### • **Uji Coba Program**

Dalam sistem ini yang menjadi fokus utama adalah Dosen dan administrator memasukkan nilainilai mahasiswa. Sehingga halaman web yang menjadi fokus adalah halaman login dosen/administrator, halaman seleksi penilaian, halaman penilaian, halaman seleksi raport, halaman raport, seleksi transkrip, halaman transkrip. Halaman yang menjadi fokus utama adalah halaman penilaian, karena halaman ini digunakan untuk menampilkan tata cara memasukkan nilai. Yang diawali dengan memasukkan prosentase dari tugas 1, tugas2, uts, dan uas. Kemudian memasukkan nilai tugas1, tugas2, uts, uas, secara otomatis nilai dari nilai angka dan nilai huruf akan muncul. Proses berikutnya adalah disimpan

Berikut contoh saat kita masuk ke halaman Login dosen.

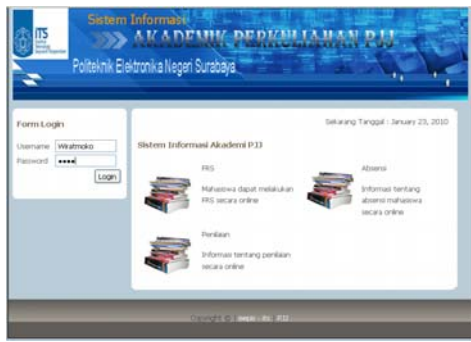

*Gambar Halaman Login Dosen* 

Setelah berhasil Login, maka akan muncul tampilan seperti dibawah ini:

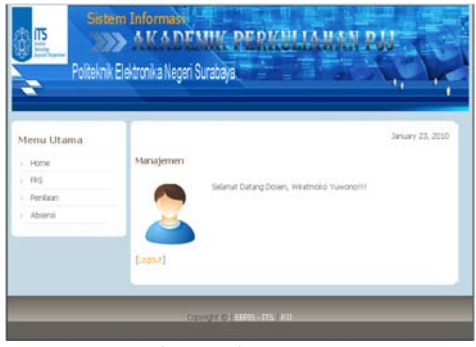

*Gambar Halaman Dosen* 

Pada halaman dosen, pilih menu penilaian, maka akan muncul gambar seperti dibawah ini:

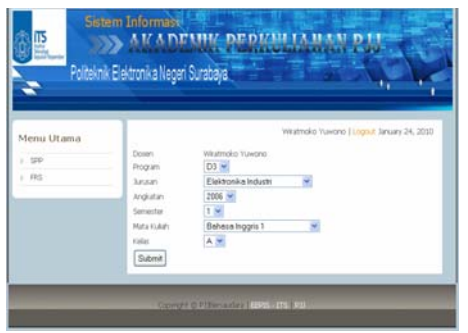

*Gambar Halaman seleksi penilaian*

Setelah proses seleksi penilaian berhasil, maka akan memasuki halaman penilaian, seperti tertera pada gambar dibawah ini:

|                  |                                                                                                    |                                 |          |    |                                                    | Wrattricko Yuvono   Logout  January 23, 2010 |     |      |  |
|------------------|----------------------------------------------------------------------------------------------------|---------------------------------|----------|----|----------------------------------------------------|----------------------------------------------|-----|------|--|
|                  |                                                                                                    |                                 |          |    |                                                    |                                              |     |      |  |
| Program          | $\mathbb{R}$                                                                                        |                                 | Sauran - |    | Persiales Renderator Maria N.A.A.<br>$\frac{1}{2}$ |                                              |     |      |  |
| <b>Gerrantos</b> |                                                                                                    |                                 |          |    | :2006                                              |                                              |     |      |  |
| Mata trubah      |                                                                                                    | that as a brooks to be a balan- |          |    | 18. T                                              |                                              |     |      |  |
|                  | Setatah berhasil menympan, raia akan berubah jadi 0 (mpl) dan tanjutkan untuk mengas raia yang lain |                                 |          |    |                                                    |                                              |     |      |  |
|                  | Messilian recara berurutan proxentase & nite dan : Tugas1, Tugas2, UTS, UAS.                        |                                 |          |    |                                                    |                                              |     |      |  |
|                  | Tugast Tugas2 UTS UAS                                                                               |                                 |          |    |                                                    |                                              |     |      |  |
|                  | Protection: 20 % 29 % 30 % 30 %                                                                     |                                 |          |    |                                                    |                                              |     |      |  |
|                  | tion Managers                                                                                       | <b>TOTAL</b>                    | Tugal    |    |                                                    | <b>Fire</b>                                  |     | tes. |  |
| E.               | Report Follows                                                                                      | 90                              | 90       | 90 | $\frac{1}{2}$                                      | 90                                           | l A |      |  |
| $\bar{z}$        | <b>Burvadi</b>                                                                                      | RO                              | 80       | 80 | 80                                                 | 80                                           | AB  |      |  |
| ä                | <b>Bunul Andlesses</b>                                                                              | 70                              | 70       | 70 | 70                                                 | 70                                           | R   |      |  |

*Gambar Halaman penilaian*

Setelah proses penilaian selesai dan nilai sudah tersimpan, nilai bisa dilihat dengan mengklik tombol Lihat Nilai. Maka akan muncul seperti pada gambar dibawah ini:

|                            |     |                                                    |                                      |                    |                                  |             |                |               |                        |                                       | Wrattnoko Yuxeano   Logish Brisary 24, 2010 |
|----------------------------|-----|----------------------------------------------------|--------------------------------------|--------------------|----------------------------------|-------------|----------------|---------------|------------------------|---------------------------------------|---------------------------------------------|
| Meinu Uttama<br>1 Harris   |     |                                                    |                                      | <b>Flate Nilai</b> |                                  |             |                |               |                        |                                       |                                             |
| Marvagement<br>٠<br>$\sim$ | m   | <b>Bishamood</b>                                   | <b>Holmsberg</b>                     |                    | Longol Property hotel kneed knee |             |                |               | <b>Back Editor</b>     |                                       | <b>LEWE</b>                                 |
| Themaker SEP<br>$-$ PRG.   | ×   | Arenatus<br><b>SENSIFIATS</b>                      | <b>Mahasa Ingges 1</b>               | <b>SO</b>          | (4)                              | <b>Land</b> | $100 -$        | <b>Bull</b> A | <b>FIDER</b>           | <b>SALES</b>                          | <b>Racert Transiers</b><br>÷                |
|                            | la. | <b><i><u>Argination</u></i></b><br><b>Banceron</b> | <b>Maternatika 1</b>                 | 162                | <b>PET</b>                       | int's       | 1 <sub>1</sub> |               |                        | <b>Start Leate Art List 1 Linkers</b> | -                                           |
|                            |     | 3 Sharouth                                         | <b>Europe TokryBox</b><br>Industries | <b>OH</b>          | m                                | 4mm         | 1661           | king 1 a.     | <b>FOIT</b>            | taker                                 |                                             |
|                            |     | of Bluewick                                        | <b>Picersons</b><br>Perrence anan-   | T7                 | 77                               | 77          | 77             |               |                        | <b>CFF SAD RECUT   cater</b>          | <b>STATISTICS</b>                           |
|                            | ×   | <b>Barca</b><br><b><i><u>Intelligence</u></i></b>  | Buhasa Ingger 2                      | <b>SO</b>          | Total                            | 100         | 168.           |               | $[256] \subset [4221]$ | <b>CARD HE</b>                        | <b>CONTRACTOR</b>                           |
|                            | ×   | <b>Barrie</b><br>Inricherant                       | Blahasa Joseph 4                     | 90                 | 482                              |             | 50 00 00 a     |               | <b>BIDEY</b>           | <b>Harry</b>                          | ÷                                           |

*Gambar Halaman Data Nilai* 

Pada menu di sebelah kanan terdapat link View untuk melihat Raport atau Transkrip. Berikut gambar dari Raport per Semester.

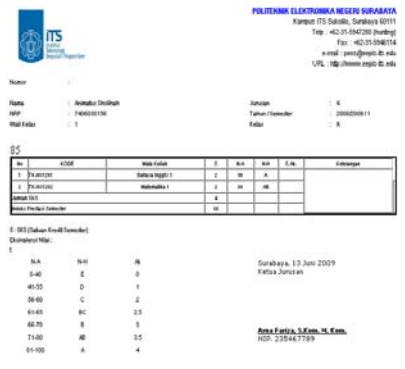

*Gambar Halaman Raport Print* 

Sedangkan gambar dari halaman Transkrip adalah sebagai berikut:

| Nomor             | πs<br><b>Malaysiandra</b><br>t | POLITEKNIK ELEKTRONIKA NEGERI SURABAYA |                          |                | Kampus ITS Sukalilla, Surabaya 60111<br>Telp : +62-31-5347280 (hunting)<br>Fax: 42-35 6940154<br>ubs.c5-cigoepis-as.edu<br>URL: http://www.eepit-its.edu |
|-------------------|--------------------------------|----------------------------------------|--------------------------|----------------|----------------------------------------------------------------------------------------------------|
| Nama              | <b>Avinabas Shothaly</b>       | Awasan                                 |                          | $\blacksquare$ |                                                                                                    |
| NKF               | : 7406830156                   | Tahun / Semester                       |                          | $-2009501075$  |                                                                                                    |
| <b>Wali Kalax</b> | $\cdot$ $\cdot$                | Kalen                                  |                          | : A            |                                                                                                    |
|                   |                                |                                        |                          |                |                                                                                                    |
| No                | scce                           | <b>Mala Kaliah</b>                     | $\overline{\mathbf{z}}$  | 86             | 88                                                                                                    |
|                   |                                | <b>Separator 1</b>                     |                          |                |                                                                                                    |
| ٠                 | TX.AST102                      | <b>Kidola Fellmasmus</b>               | ×                        | m              | $\lambda$                                                                                                    |
| ż                 | TX-A01100                      | Kelesmpilan Krmp, & Pengdelaan lith.   | ٠                        | $\frac{1}{2}$  | ٨                                                                                                    |
| ×                 | <b>PERMITTEN</b>               | Sizen Grenzi Bazartinon                | $\overline{\phantom{a}}$ | ×              | ×                                                                                                    |
|                   |                                | <b>Separator 2</b>                     |                          |                |                                                                                                    |
| ٠                 | <b>FRUNSISM</b>                | Autogan Kintgaber 2 (CCNA 2)           | ż                        | ۰              | b.                                                                                                    |
| s                 | <b>TKAGHO</b>                  | Femapaman Bendertaci Okyok 1           | ×                        | u              | ۸                                                                                                    |
|                   |                                | <b>Semester 3</b>                      |                          |                |                                                                                                    |
| ٠                 | <b>TXAGUIAL</b>                | Femag, Benderlaci Okres 2              | ٠                        | 96             | ۸                                                                                                    |
| ż                 | <b>Palantine</b>               | <b>Basic Batury</b>                    | ٠                        | m              | ۸                                                                                                    |
|                   |                                | <b>Separator 4</b>                     |                          |                |                                                                                                    |
| ٠                 | <b>Fronteste</b>               | <b>Petrogramus VAS</b>                 | $\overline{ }$           | ۰              | b.                                                                                                    |
| r                 | <b>TEAGHIN</b>                 | <b>Radio Balla 2</b>                   | b.                       | ۰              | b                                                                                                    |
|                   |                                | Semester 5                             |                          |                |                                                                                                    |
| ٠                 | <b>TKANSIM</b>                 | Pemagaman Aplikasi Bergelak            | ٠                        | ø              | b                                                                                                    |
| r                 | <b>TV: A02116</b>              | Siden Infernati Geografit              | r                        | ø              | b.                                                                                                    |
|                   |                                | <b>Separator 6</b>                     |                          |                |                                                                                                    |
| 1                 | <b>PERMITTE</b>                | <b>COLERAN</b>                         | ż                        | 16             | t                                                                                                    |
| s                 | Protestas                      | Porcek Akhir                           | ë                        | ×              | ×                                                                                                    |
|                   | umian Se:S                     |                                        | ۰                        |                |                                                                                                    |
|                   | biki Pontasi Kamulalil         |                                        | <b>sat</b>               |                |                                                                                                    |

*Gambar Halaman Transkrip Print* 

Disamping fasilitas sebagai dosen, Proyek akhir ini juga menyediakan fasilitas untuk Mahasiswa. Diawali dengan Login, berikut halaman mahasiswa setelah berhasil login:

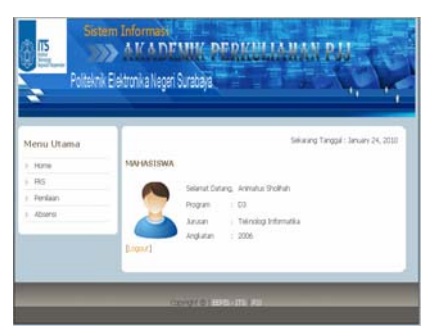

*Gambar Halaman Mahasiswa* 

Dari halaman mahasiswa tersebut, pilih menu penilaian untuk melihat nilai – nilai hasil ujian.

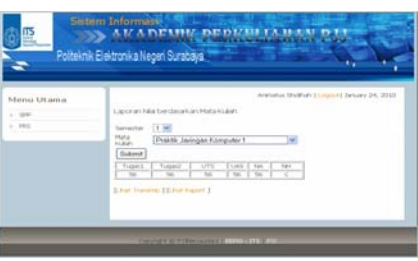

*Gambar Halaman Nilai Mahasiswa*

# • **Analisa Program**

Pada proses penilaian perkuliahan D3 PJJ ini pada dasarnya menyimpan data nilai perkuliahan D3 PJJ yang perkuliahannya menggunakan system SKS. Sehingga memudahkan proses pengambilan nilai.

Dalam proses penyimpanannya melakukan proses pilih yang berdasarkan pada semester, matakuliah dll. Untuk menyeleksi data yang ada sehingga data yang muncul sesuai dengan pilihan yang dilakukan sebelumnya.

Data nilai yang dijadikan sebagai masukan dalam proyek akhir ini ada 4 macam yaitu Tugas1, Tugas2, UTS, UAS. Keluaran dari proyek akhir ini berupa Raport dan Transkrip.

# **V. Penutup**

# **Kesimpulan**

Dari hasil analisa pada bab sebelumnya dapat diambil kesimpulan sebagai berikut :

- User harus Login untuk menentukan halaman selanjutnya.
- Sistem ini diharapkan dapat membantu Administrator dan Dosen dalam mengolah nilai. Dan juga memudahkan Mahasiswa dalam mengakses nilai masing-masing.
- Di dalam sistem ini juga disediakan halaman admin yang digunakan untuk memanage data yang ada di database server, sehingga proses memanage database lebih mudah dilakukan.
- Sistem informasi penilaian ini hanya digunakan untuk Perkuliahan D3 PJJ di Politeknik Elektronika Negeri Surabaya.

# **VI. Daftar Pustaka**

- [ 1 ] Sano Alb. V. Dian, "24 Jam Menguasai HTML, JSP dan MySQL", CV. Andi Offset, Yogyakarta , 2005
- [ 2 ] Rickyanto Isak, *"Belajar Sendiri Java Server Pages"*, PT Elex Media Komputindo, Jakarta, 2002
- [ 3 ] Heryanto Imam, "Pemrograman PL/SOL Oracle", Informatika Bandung, Bandung, 2003
- [4] Rickyanto Isak, "Java Server Pages", PT Elex Media Komputindo, Jakarta, 2002
- [ 5 ] Sampurna, *"Menguasai Aplikasi Web tanpa Pemrograman"*, Elex Media Komputindo, Jakarta, 2002
- [ 6 ] Referensi Bahasa Pemrograman JSP : *http://www.echo.net*
- [ 7 ] Referensi Bahasa Pemrograman JSP : *http://www.ilmukomputer.com*
- [ 8 ] Referensi Database Oracle : *http://www.oracle.com*